## **ESET Tech Center**

Kennisbank > ESET Endpoint Encryption > How can a Virtual Disk be automatically mounted and unmounted each time I log in or out of DESlock+?

## How can a Virtual Disk be automatically mounted and unmounted each time I log in or out of DESlock+?

Anish | ESET Nederland - 2018-02-16 - Reacties (0) - ESET Endpoint Encryption

When creating a Virtual Disk using the Virtual Disk Manager, at step 3, you will be given the option to mount or unmount the virtual disk when loggin in or out of DESlock+.

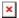

If you have created a virtual disk and you wish to amend its mounting settings, you can achieve this by right clicking on the DESlock '+' in the Notification area and select 'Virtual Disk' then click on 'Virtual Disk Manager'

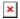

From here, you will be presented with the Virtual Disk Manager,

If you select the Virtual Disk of which you wish to alter the behaviour and then click on the 'Options' button, you will be presented with the 'Mount Options' dialog, where you will be able to amend how your virtual disk behaves when you log in or out of DESlock+.

Once you have made your changes, click 'Ok' and then click 'Close' on the Virtual Disk Manager, your changes will now be applied to your Virtual Disk.